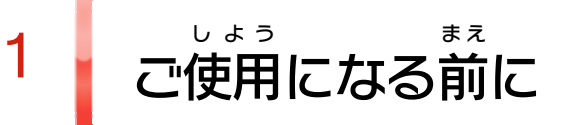

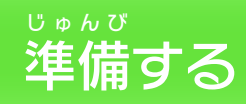

2 イ ッネー で と きで [こるトタン](#page-3-0)

3 ごほ し た <sup>ゃ</sup> <sup>か</sup> [保 へ](#page-4-0) 護 の方者

めにはじ 4 [あそびかた](#page-5-0) 5 ほ ぞ きょ ん しょう デー ブ 存 タ ( [の 去](#page-6-0) セー と 保 ) 消

$$
\frac{\text{10.10:100} + \text{10.10} + \text{10.10} + \text{10.10}}{\text{10.10} + \text{10.10} + \text{10.10}} = \text{0.10}
$$
\n

| 10 | 10.10 |
|----|-------|
| 11 | = -15 |
| 10 | = -15 |
| 11 | = -15 |

#### ミーハー スノッナ

12 シャ ン ナー カポ コー [/みん シ ポン](#page-19-0) なの ャカ

WUP-P-ASAJ-JPN-00

# せいひん この製品について 13 権利表記など

#### こ ま 困ったときは

# 14 お問い合わせ先

<span id="page-2-0"></span>1 こ使用になる前に

このたびは『ゲーム& アンド ワリオ』をお買 か い上 あ げいただきま して、誠 まこと にありがとうございます。この電子 説明書 をよ でんし せつめいしょ くお読 よ みいただき、正 た だ しくお使 つ か いください。

Wii Uメニューの Δ ( 安全 あんぜん に使用 しよう するために )は、ご 使用になる前に必ずお読 しよう ま え かなら よ みください。ここには、お客様 きゃくさま の健康 けんこう と安全 あんぜん のための大切 たいせつ な内容 ないよう が書 か かれています。 ご使用 しよう になる方 か た が小 ち い さなお子 こ 様 さ ま の場合 ばあい は、保 ほ 護 ご 者 し ゃ の方 か た が よく読 よ んでご説明 せつめい ください。

#### 安全 あんぜん に使用 しよう するために

※ 「ミーバースケッチ」をご利用 いただくには、あらかじめ Miiverse の初期 設定 を行 う必要 があります。 ミーバー スー しょきせってい おこな ひつよう

<span id="page-3-0"></span>2 インターネットでできること

インターネットに接続 すると、Wii U本体 機能 の せつぞく ほんたい きのう 「Miiverse」と連動して遊ぶ《\$\$》(ミーバースケッチ) ミーバース れんどう あ そ がお楽 た の しみいただけます。 ※ インターネット接続については、Wii U取扱説明書( 冊子 ) せつぞく とりあつかいせつめいしょ さっし の「インターネット設定」の項目をご覧ください。 せってい こうもく らん ※ Miiverse については、Wii U電子 説明書 の「Miiverse 」の ミーバース でんし せつめいしょ ミーバース 項目 をご覧 ください。Wii U電子 説明書 は、Wii Uメニューで こうもく らん でんし せつめいしょ ⑥を押し、HOMEボタンメニューで <mark>?</mark>(説明書)を選ぶと お ホーム せつめいしょ えら 表示 されます。 ひょうじ りよう 11

<span id="page-4-0"></span>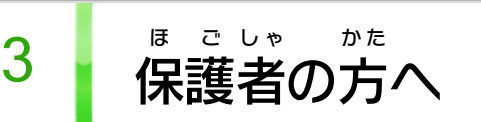

Wii Uメニューの ( 保 ほ 護 ご 者 し ゃ による使用 しよう 制限 せいげん )で、お子 こ 様 さ ま の使用 しよう を制限 せいげん したい項目 こうもく を選 え ら んでください。

### ここは おとなのひとに みてもらってください

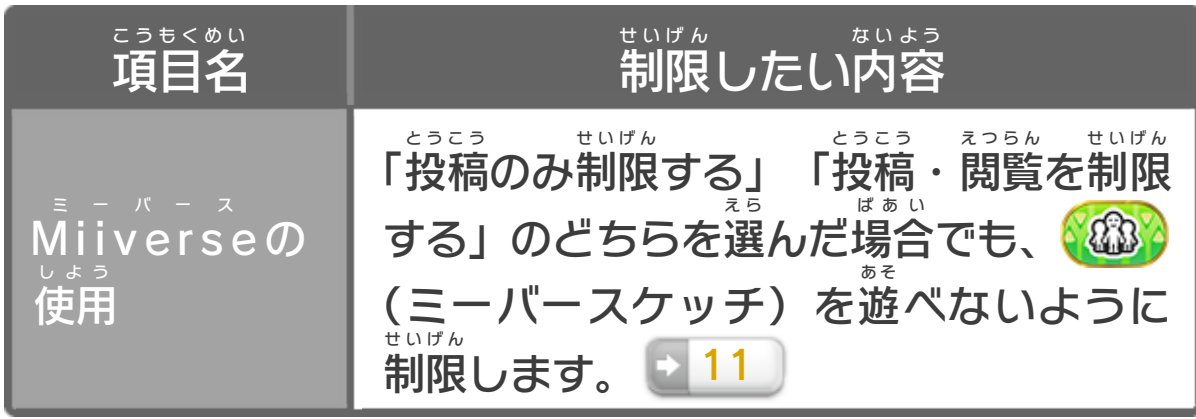

<span id="page-5-0"></span>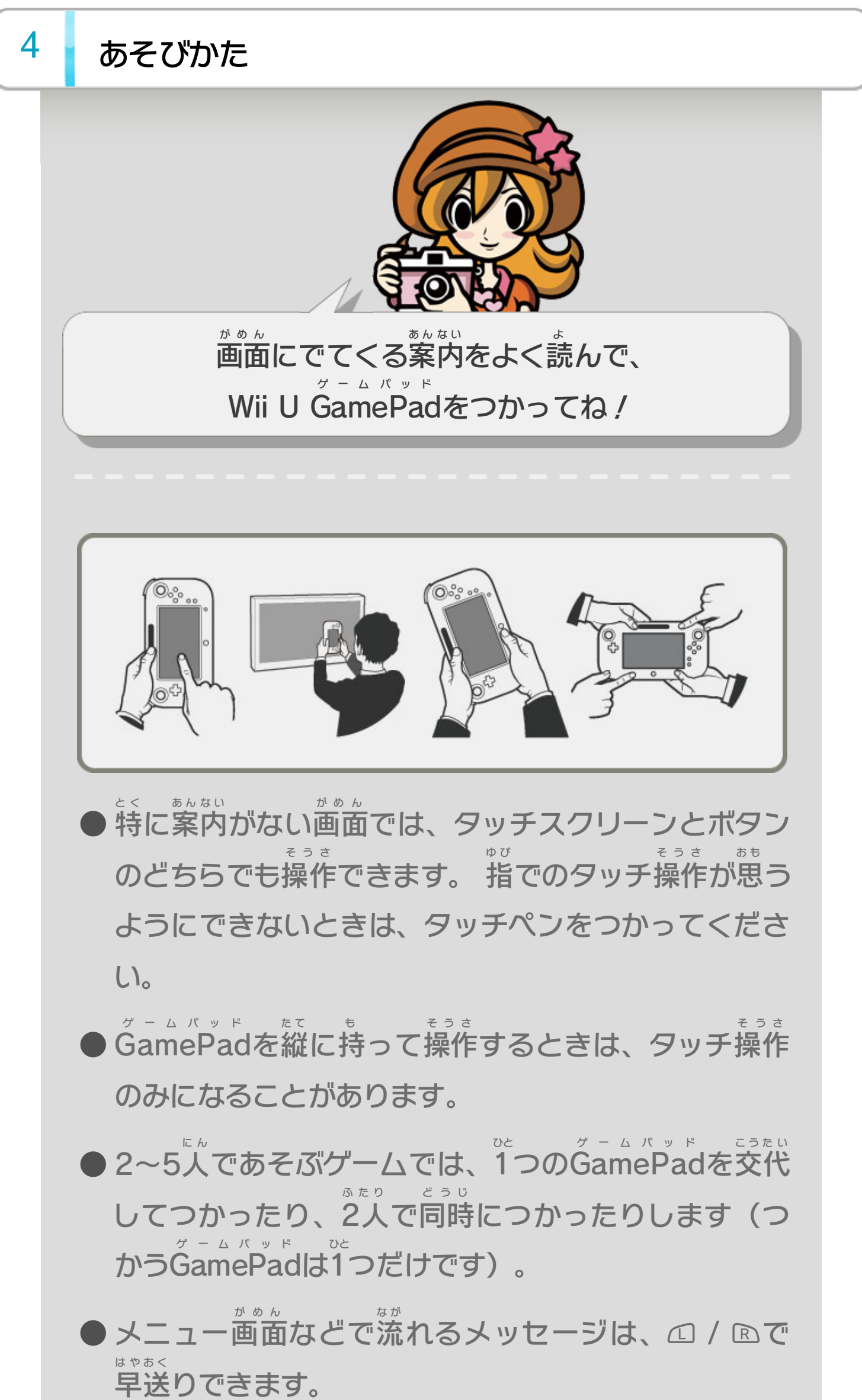

ゲームパッド ゲームパッド せつぞく ● GamePadにヘッドホンを接続すると、GamePadで な が おんせい おんせい あ おんせい 流 れる音声 とテレビの音声 を合 わせた音声 がヘッドホ な が おんせい おんりょう か ンから流 れます(テレビの音声 や音量 は変 わりませ ん)。闡

<span id="page-6-0"></span>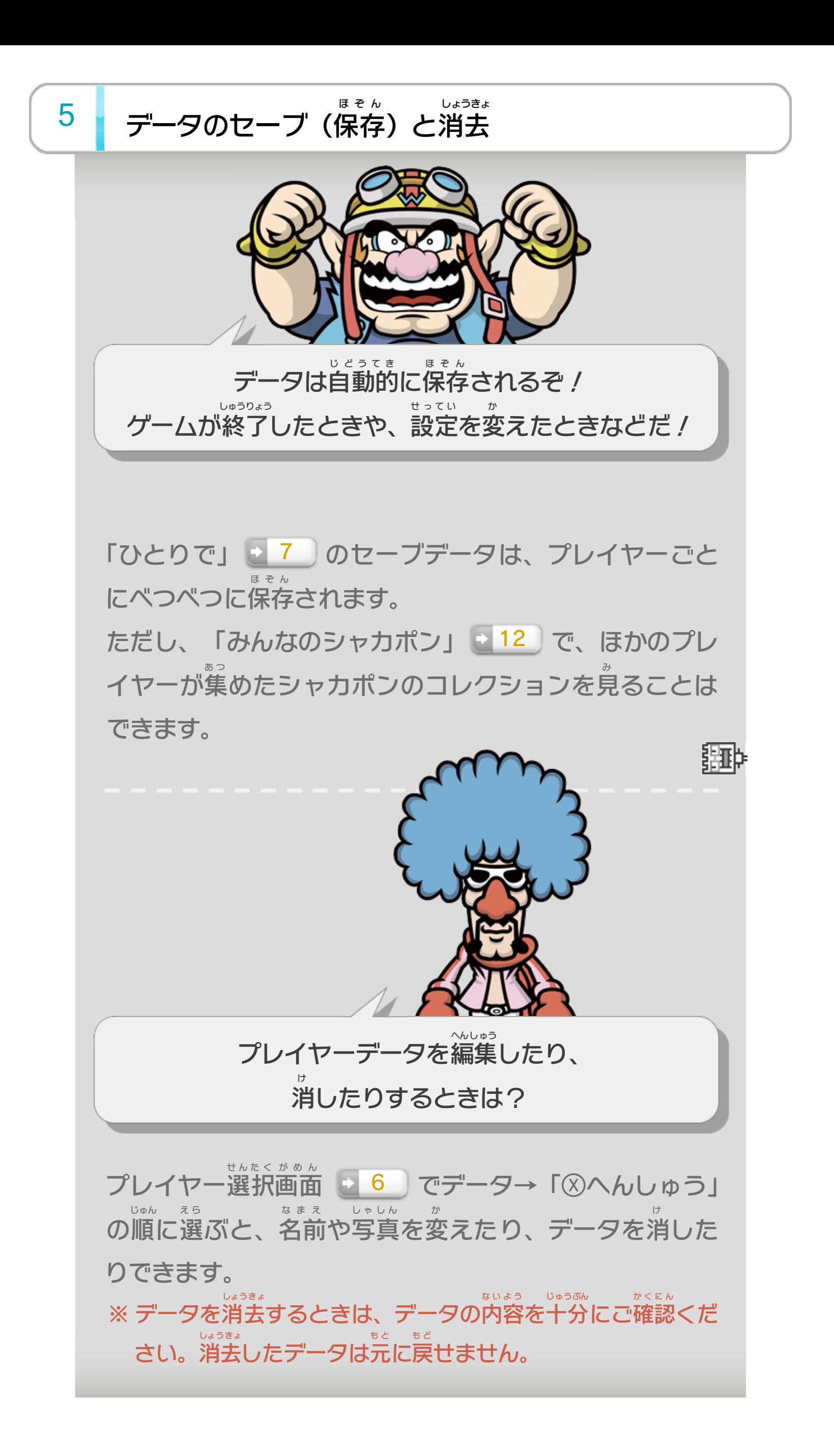

<span id="page-7-0"></span>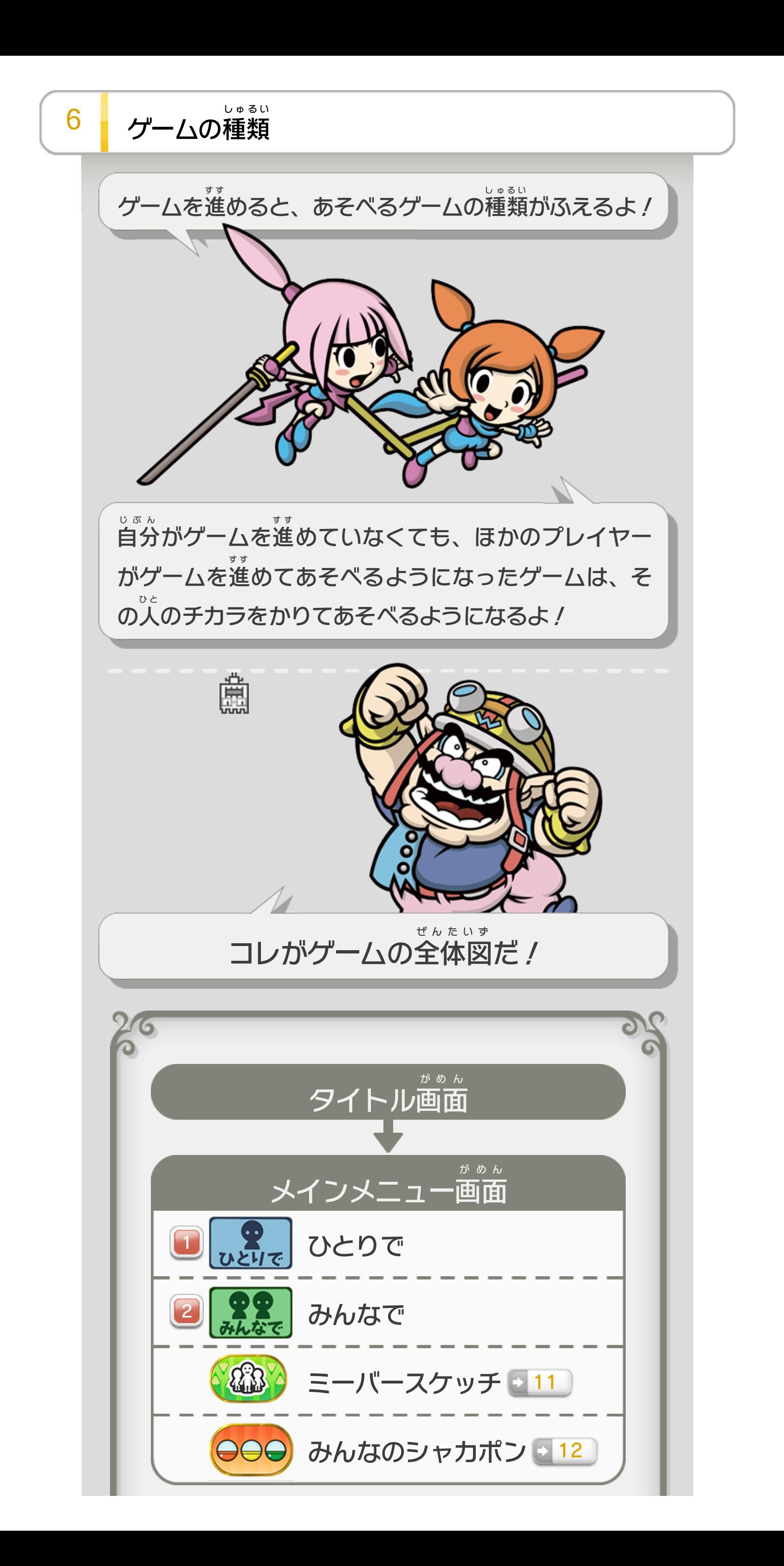

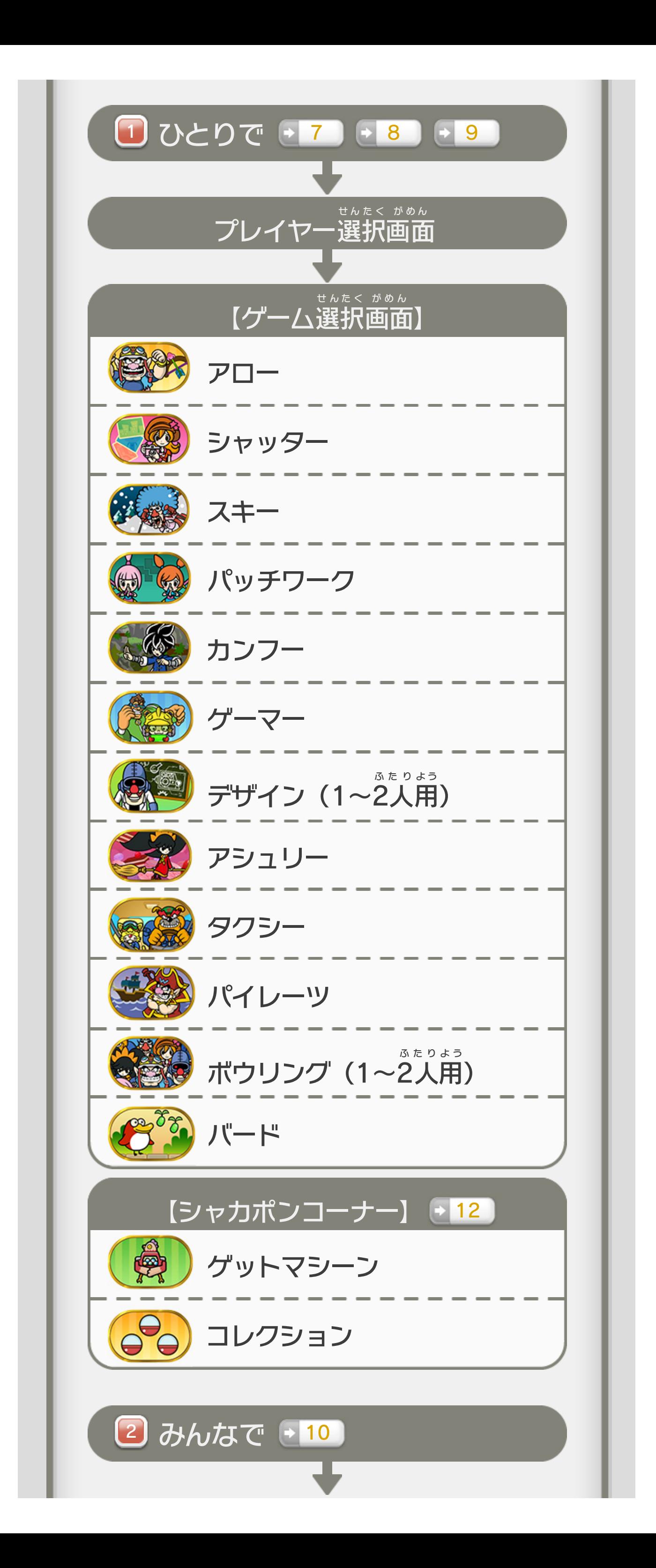

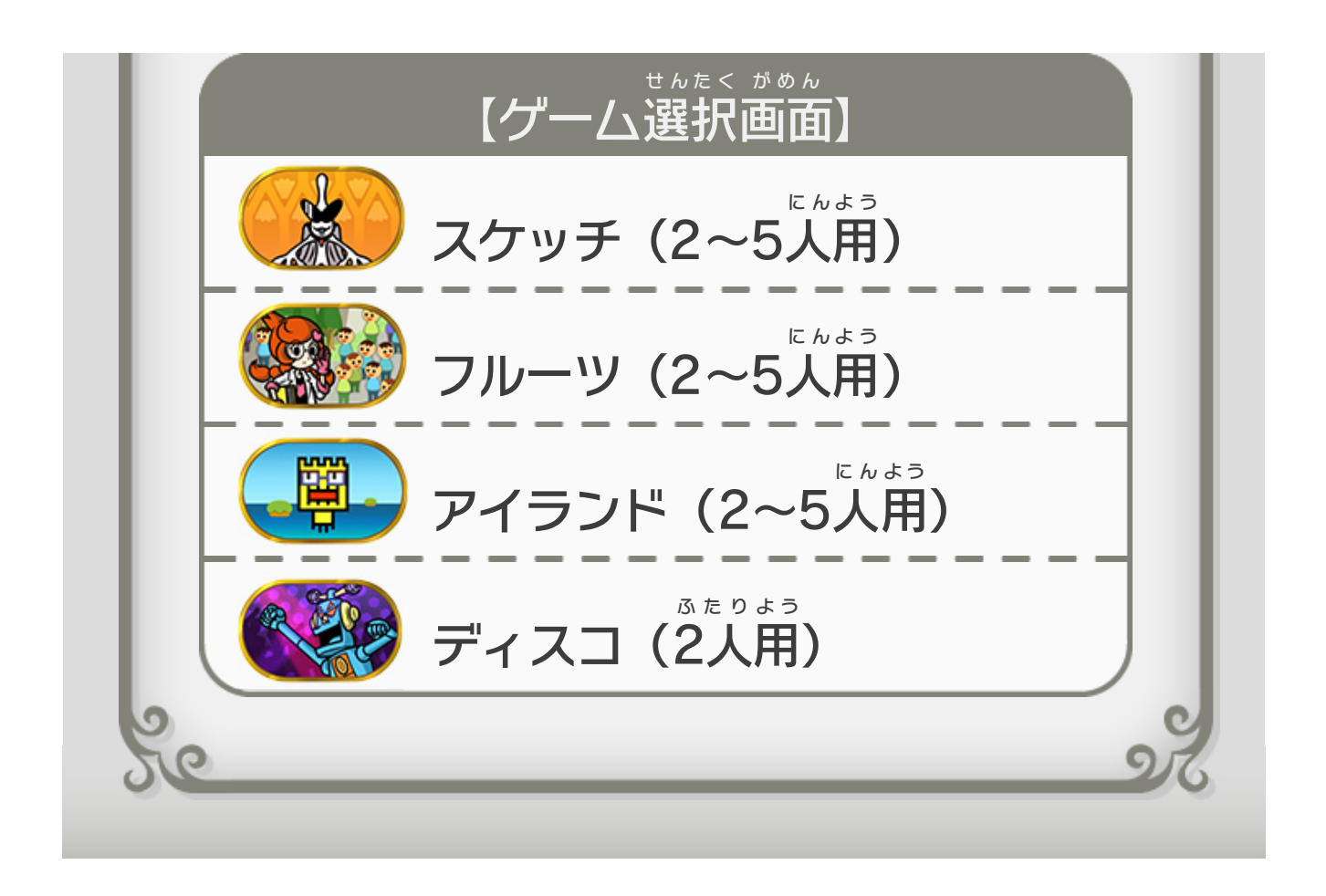

<span id="page-10-0"></span>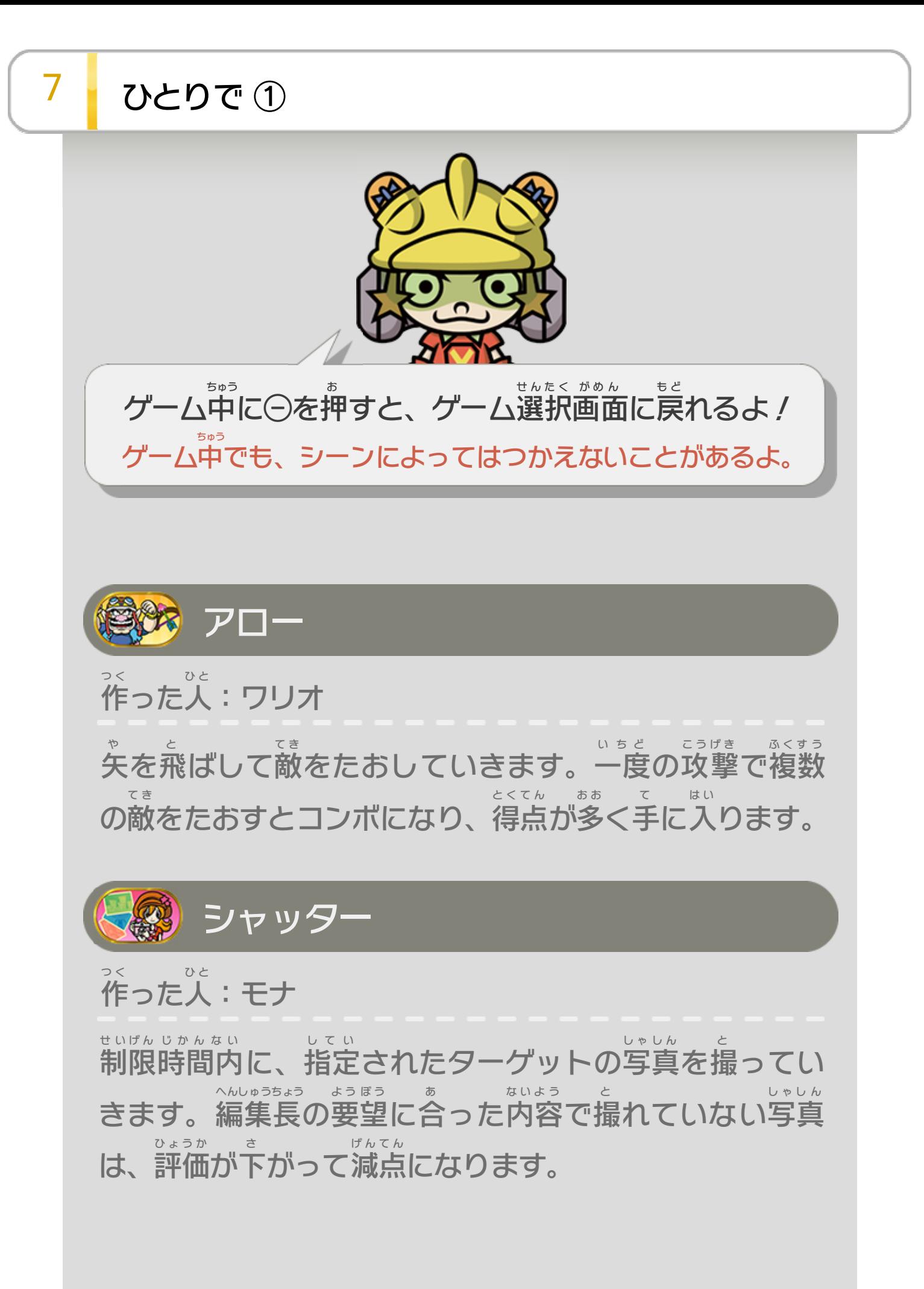

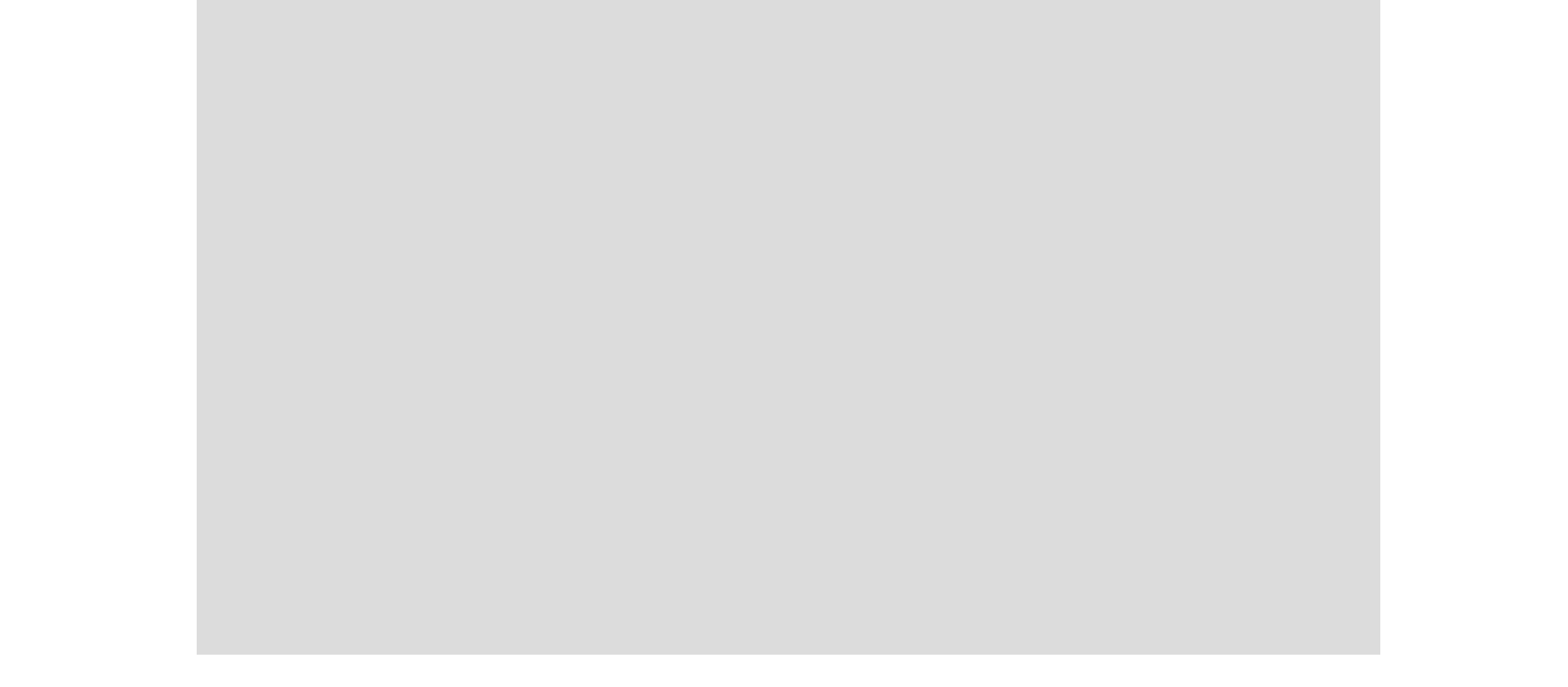

作 つ く った人 ひ と :カットとアナ

ピースをかたがみにぬいつけて、パッチワークを完成 さ かんせい せます。ヒントを使 つ か うと、タイムが30秒 びょう 増 ふ えます。

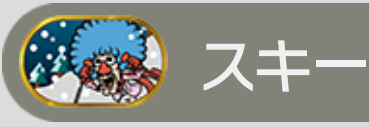

つ く

ひ と

作 った人 :ジミー T. ジミーを操作 そうさ し、ゴールを目 め 指 ざ します。

シングルレース

ゴールまでのタイムを競 き そ うモードです。「ブロンズ」 「シルバー」「ゴールド」への入賞を目指します。 にゅうしょう め ざ

# ◯₩ ときめきシュプールフォーエバー

ガケから落 お ちずに、どこまで進 す す めるかを競 き そ うモードです。 の位 い 置 ち にいる女 のコに当 おんな あ たると、女 おんな のコが後 う し ろをつい てきます。チェックポイントまで進 す す むと、ついてきた女 おんな のコの人数 にんずう に応 お う じて、ボーナススコアが手 て に入 は い ります。

● る パッチワーク

<span id="page-12-0"></span>8 ひとりで ②

くの カンフー

作 つ く った人 ひ と :ヤング クリケット

ジャンプしながら進 す す むクリケットを操作 そうさ して、ゴールを目 め 指 ざ します。時間 じかん とともに減 へ るまんぷく度 ど が0になるとゲー ムオーバーです。まんぷく度 ど は、肉 に く まんを食 た べたり、ま きものを取 ると回復 します。 と かいふく

ナインボルト

エイティーンボルト

ゲームオーバーになるまであそび、プチゲームをいくつ

クリアできたかを競 き そ うモードです。風船 ふうせん がすべてなく なるとゲームオーバーです。このモードでは、お母 か あ さん は出 で てきません。

テレビで周 ま わ りの状況 じょうきょう を確認 かくにん しながら、お母 さんに見 つ か あ み からないようにあそぶモー ドです。「風船 ふうせん がすべて なくなる」「お母 さんに見 か あ み つかる」「めざメーターが

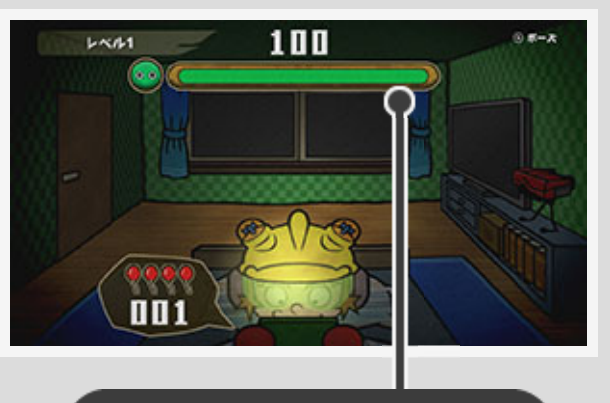

0になる」とゲームオーバーです。

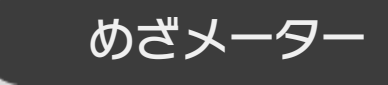

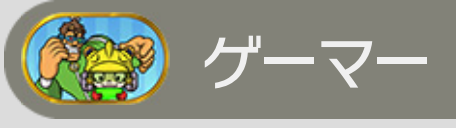

作 つ く った人 ひ と :ナインボルトとエイティーンボルト 「バルーンファイター」というゲームで、さまざまなプチ ゲームをクリアしていきます。

作った人:アシュリー つ く ひ と

アシュリーを操作 そうさ して、まほう力 りょく を取 と りながら進 す す んでい きます。まほう力 りょく は、敵 て き や障害物 しょうがいぶつ に当 あ たったり、アシュリ ーを怒 お こ らせたりすると減 へ ります。まほう力 りょく が0になるとゲ ームオーバーです。

作 つ く った人 ひ と :Dr. ドクター クライゴア

指 し 示 じ にしたがって正確 な せいかく 図形 ずけい を描 か くゲームです。描 か き終 お わると、評価 ひょうか によって 点数 がつきます。5 つの てんすう いつ 図形 ずけい が完成 かんせい したとき、合計 ごうけい

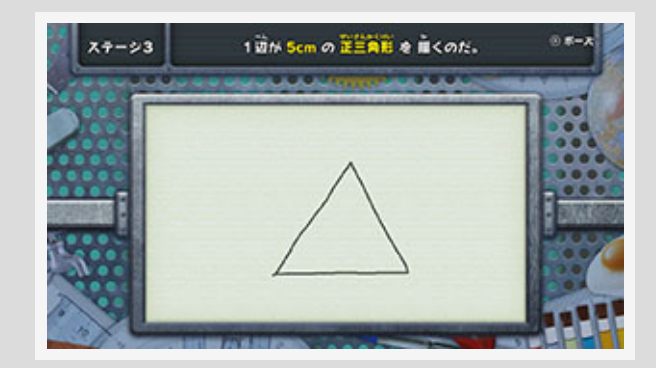

臝

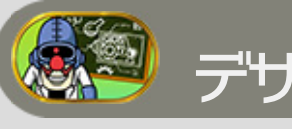

て ん

もくひょう

デザイン(1~2人用) ふた りよう

てんすう

お お

ごうかく

点 が目標 点数 より多 いと合格 です。 「ふたりでデザイン」では、指 し 示 じ にしたがって正確 せいかく な図形 ずけい を交代 こうたい で描 か き、5 いつ つの図形 ずけい の合計 ごうけい 点 て ん を競 き そ います。

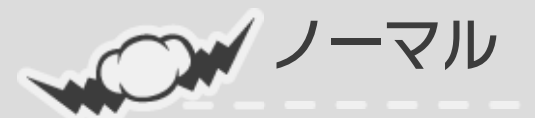

制限 時間 がなく、何度 でも描 せいげん じかん なんど か きなおせるモードです。

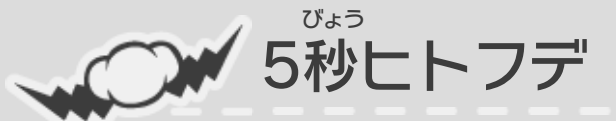

5秒 以内 に、一筆 で描 くモードです。 びょう いない ひとふで か

# <mark>シ</mark> アシュリー

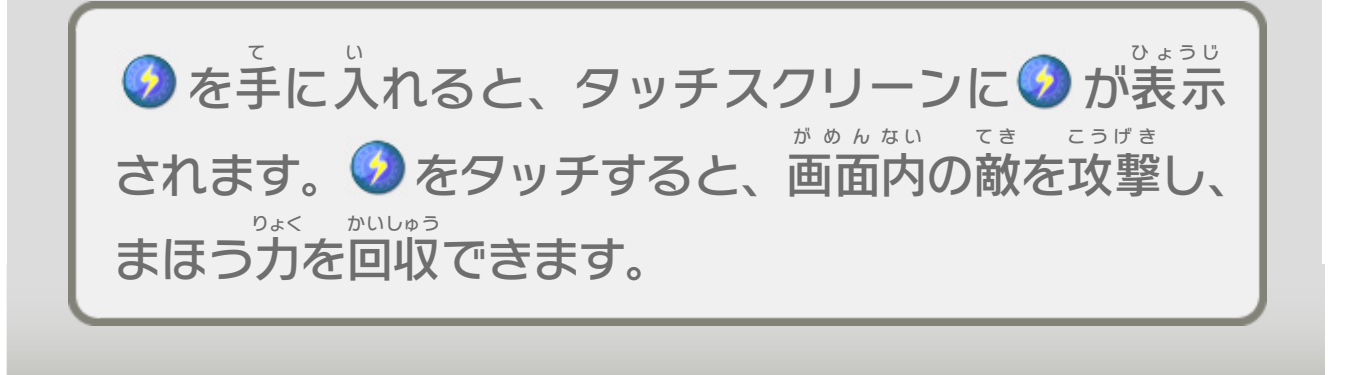

<span id="page-14-0"></span>9 ひとりで ③

863 タクシー

作った人:キャプテンワリオ つ く ひ と

体全体をつかって、さまざまな方向から飛んでくる矢を からだ ぜんたい ほうこう と や 石版 で受 けとめます。ダンス攻撃 が始 まったら、テレビ せきばん う こうげき は じ を見 ながら同 じ動 きのダンスをします。 み お な う ご

※ ポーズメニューで、バズーカの操作 そうさ タイプを「ノーマ ル」か「リバース」に設定 できます。「リバース」に せってい 設定 すると、バズーカでねらっているときの上下 の せってい じょうげ 入力 が逆 になります。 にゅうりょく ぎゃく

※※ パイレーツ

1投 チャレンジ(1人 用 ) いっとう ひ とり よう

作 つ く った人 ひ と :ドリブルとスピッツ

UFO をバズーカで撃 ユーフォー う ち落 お とし、救出 したお客 を目的地 きゅうしゅつ きゃく もくてきち ま で届けて売上(スコア)をふやしていきます。一定時間 と ど うりあげ いってい じかん が経 た つと現 あらわ れる巨大 きょだい UFO ユーフォー を制限 せいげん 時間内 じかんない に倒 た お せなかったり、 売上 が目標 より少 ないとゲームオーバーです。 うりあげ もくひょう す く

さまざまな位 置 に置 かれたピンを、1投 ですべてたおして い ち お いっとう いくモードです。失敗 すると残 りボールが1 つ減 ります。 しっぱい のこ ひと へ 残 りボールがすべてなくなるとゲームオーバーです。 の こ

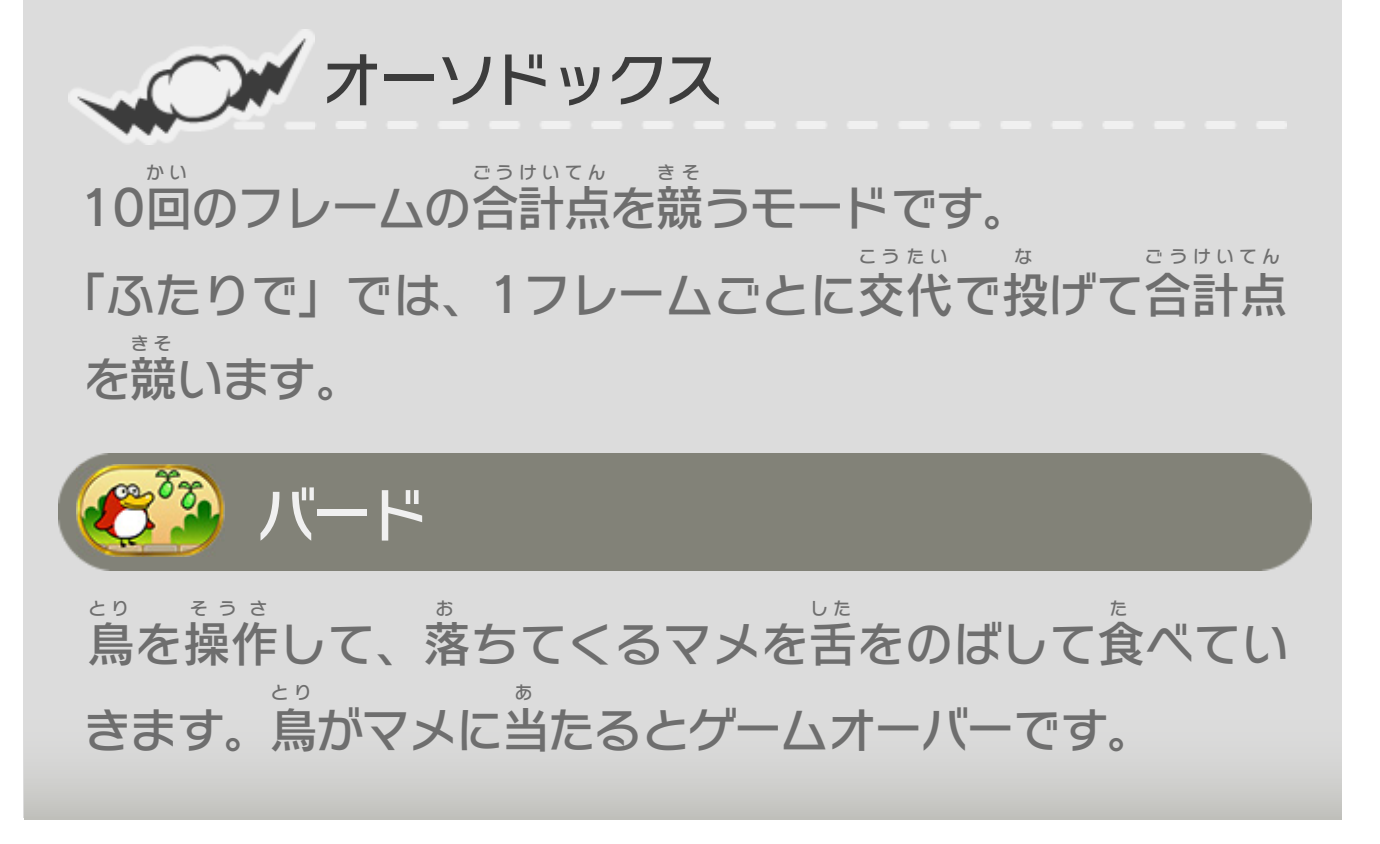

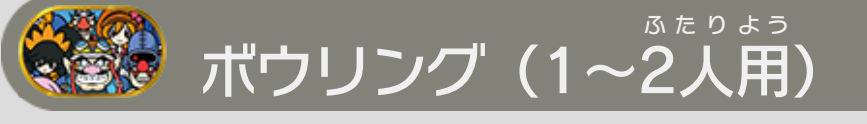

<span id="page-15-0"></span>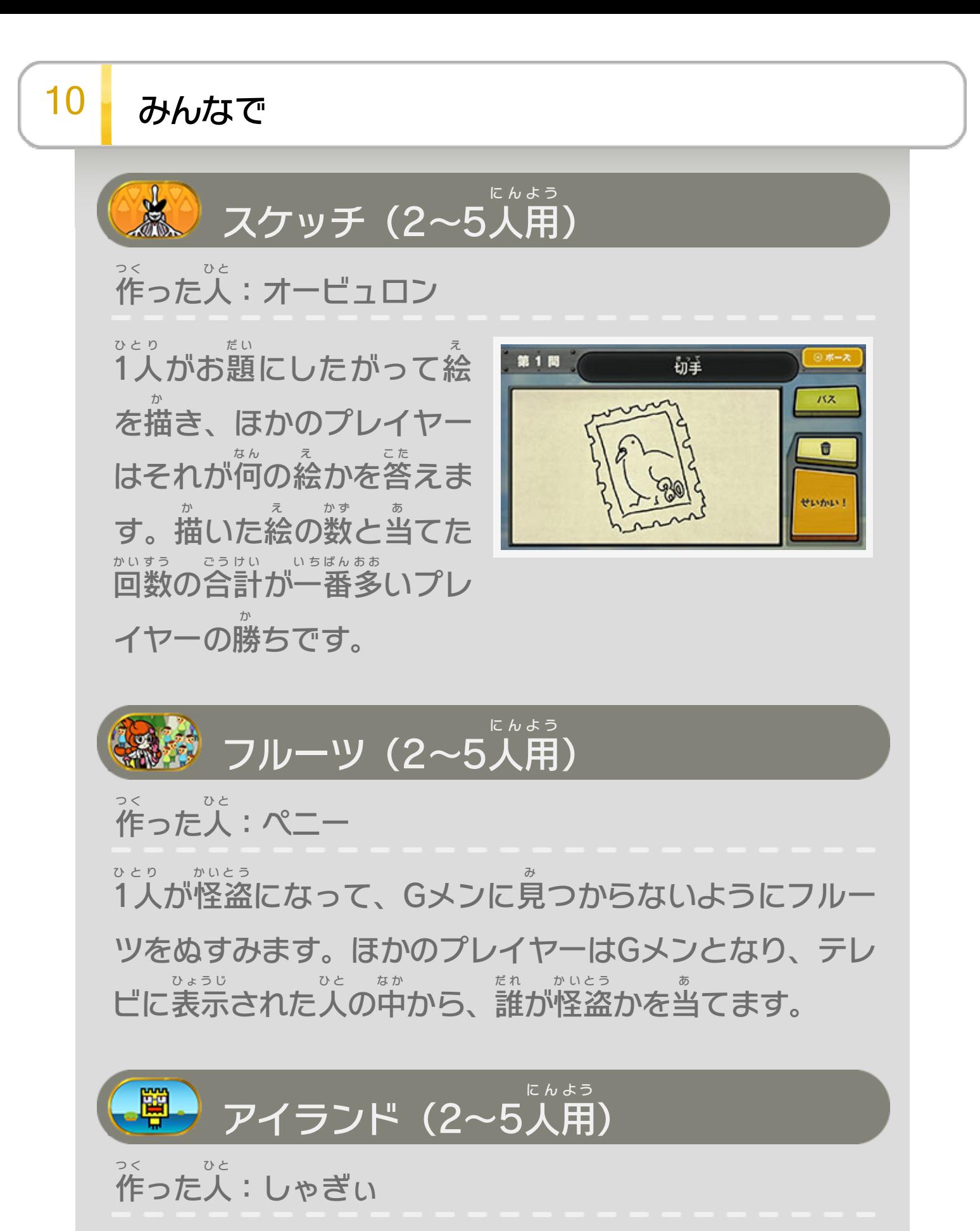

しゃぎぃを飛 と ばして島 し ま にのせていきます。島 し ま に書 か かれた 数字と、のっているしゃぎぃの数に応じて点数が手 すうじ か ず お う てんすう て に入 は い ります。ゲーム終了時 しゅうりょうじ に合計 ごうけい 点数 てんすう が一番 いちばん 多 お お いプレイヤーの 勝 ちです。 か

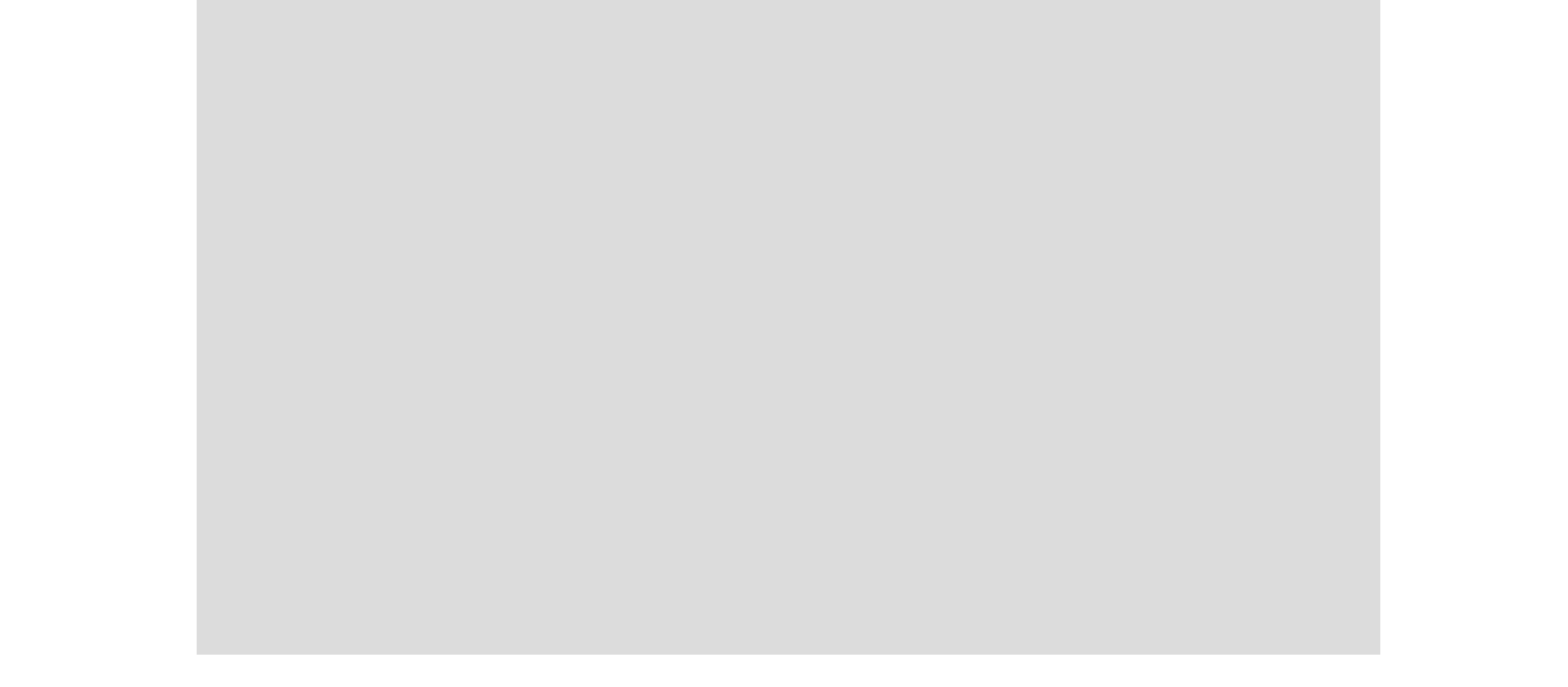

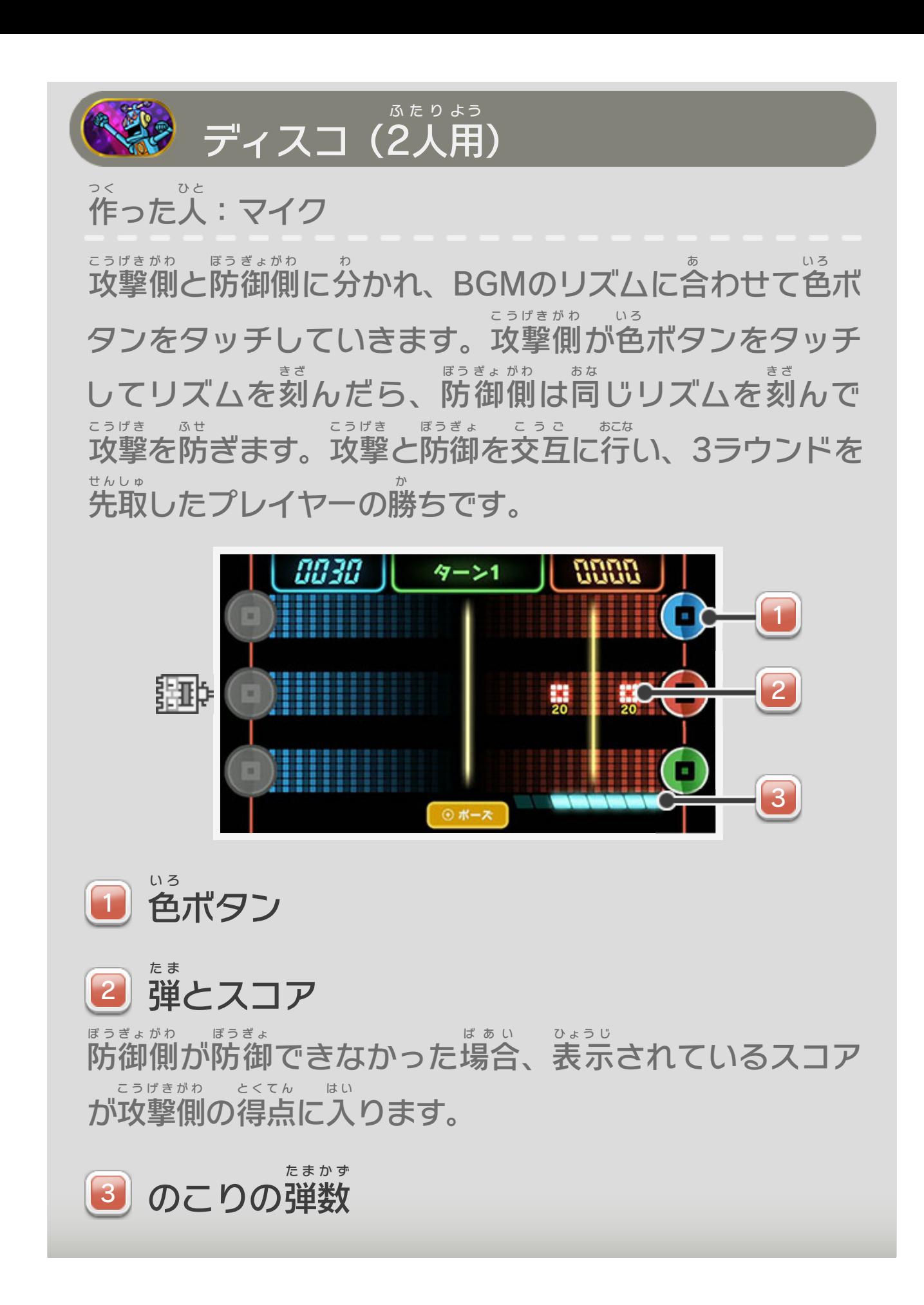

<span id="page-17-0"></span>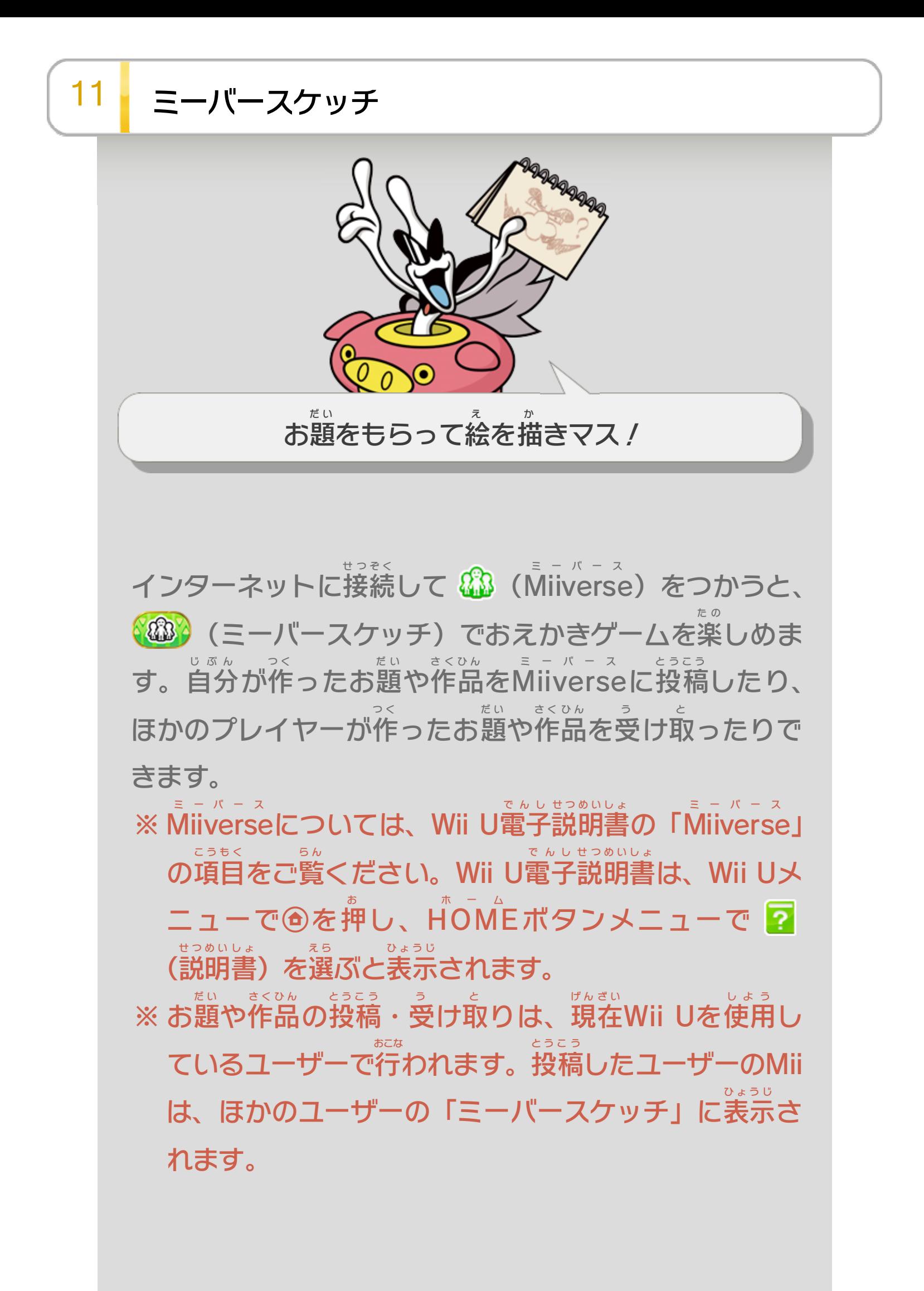

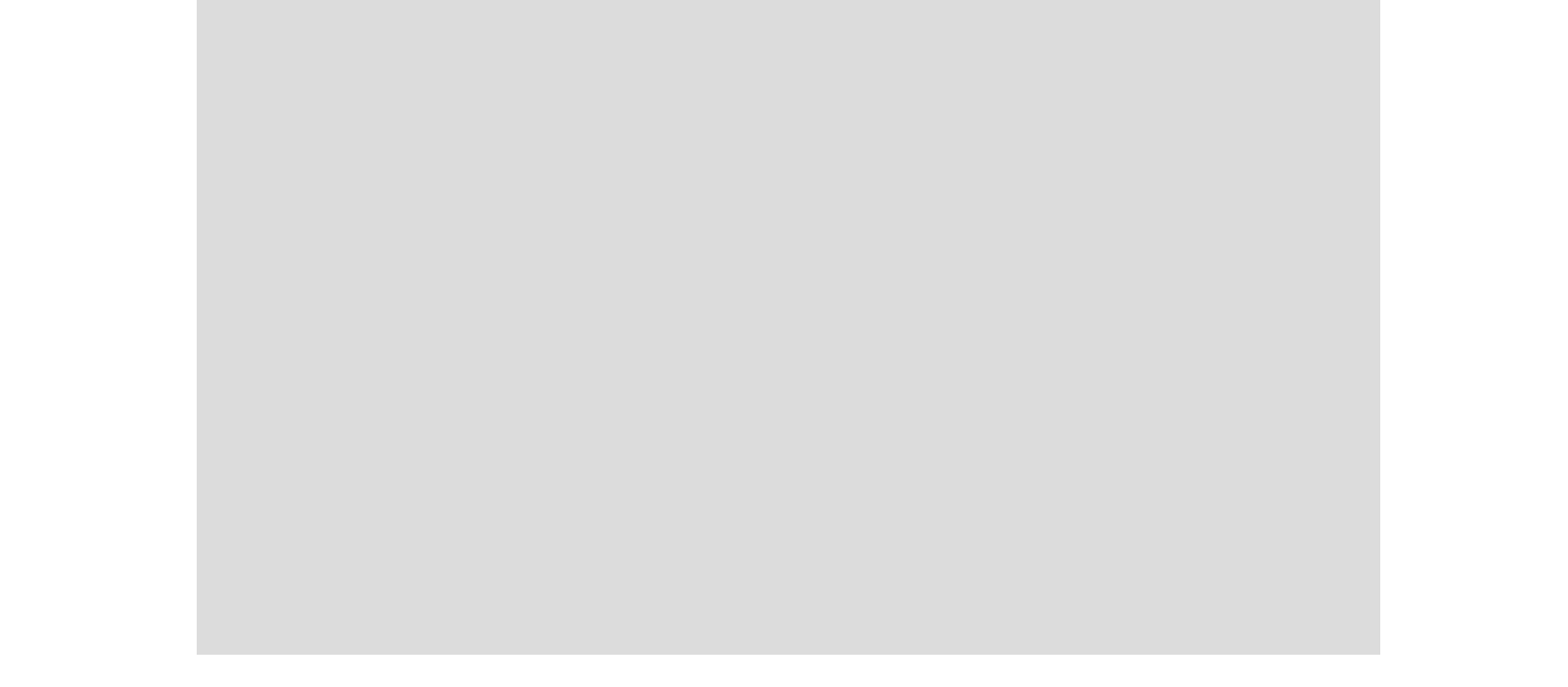

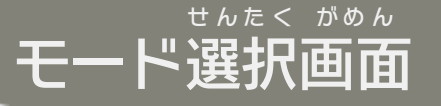

メインメニュー画面 で「ミーバースケッチ」を選 ぶと、 がめん え ら モード選択 画面 が表示 されます。 せんたく がめん ひょうじ

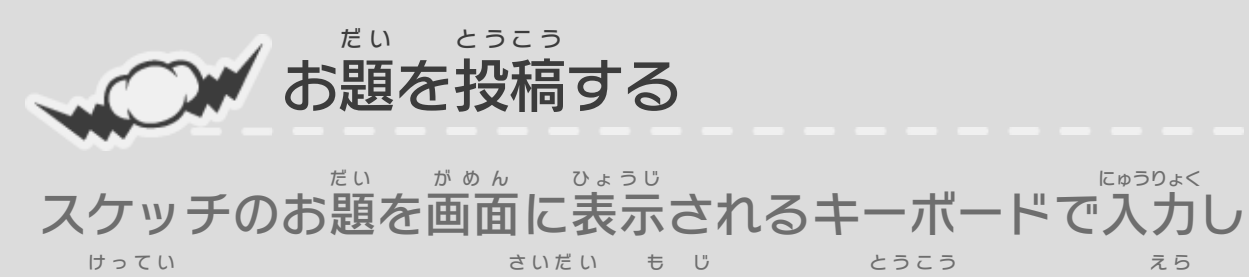

て決定 してください(最大 8文 字 )。「投稿 する」を選 ぶ と、Miiverse ミーバース の「ミーバースケッチ お題 だ い コミュニティ」 にお題 だ い が投稿 とうこう されます。

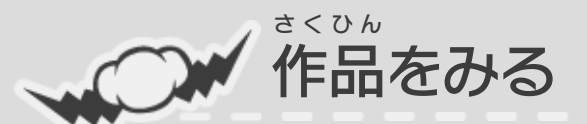

「ミーバースケッチ さくひん コミュニティ」に、自分 やみん じぶん なが投稿した作品をお題ごとに鑑賞できます。「作品 とうこう さくひん だい かんしょう さくひん 「作品を みる」の表示内容を更新するには、本ソフトのメインメ ひょうじ ないよう こうしん ほ ん ニュー画面に戻り、もう一度「ミーバースケッチ」から がめん もど いちど 「作品 をみる」を選 さくひん え ら んでください。気 き に入 った作品 があっ い さくひん たら、「共感 する」ボタンを押 して、作品 の人気 を高 め きょうかん お さくひん にんき た か られます。

4つの候補の中から、お題を1つ選びます(お題の選択中 よっ こうほ な か だ い ひと えら だ い せんたくちゅう に制限時間が過ぎると、自動的にお題が決定されます)。 せいげん じかん す じどうてき だい けってい お題が決まったら、制限時間内に絵を描きます。「でき だい き せいげん じかんない え か た!」を選 え ら ぶか、制限 せいげん 時間 じかん が終了 しゅうりょう すると、Miiverse ミーバース  $\mathcal{O}$ 「ミーバースケッチ 作品 コミュニティ」に自動的 さくひん じどうてき に投稿 とうこう されます。

さくひん ほ ん ※ 「ミーバースケッチ 作品 コミュニティ」は本 ソフトか とうこう らのみ投稿 することができます。鼺

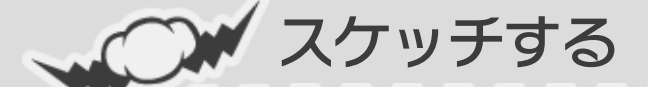

<span id="page-19-0"></span>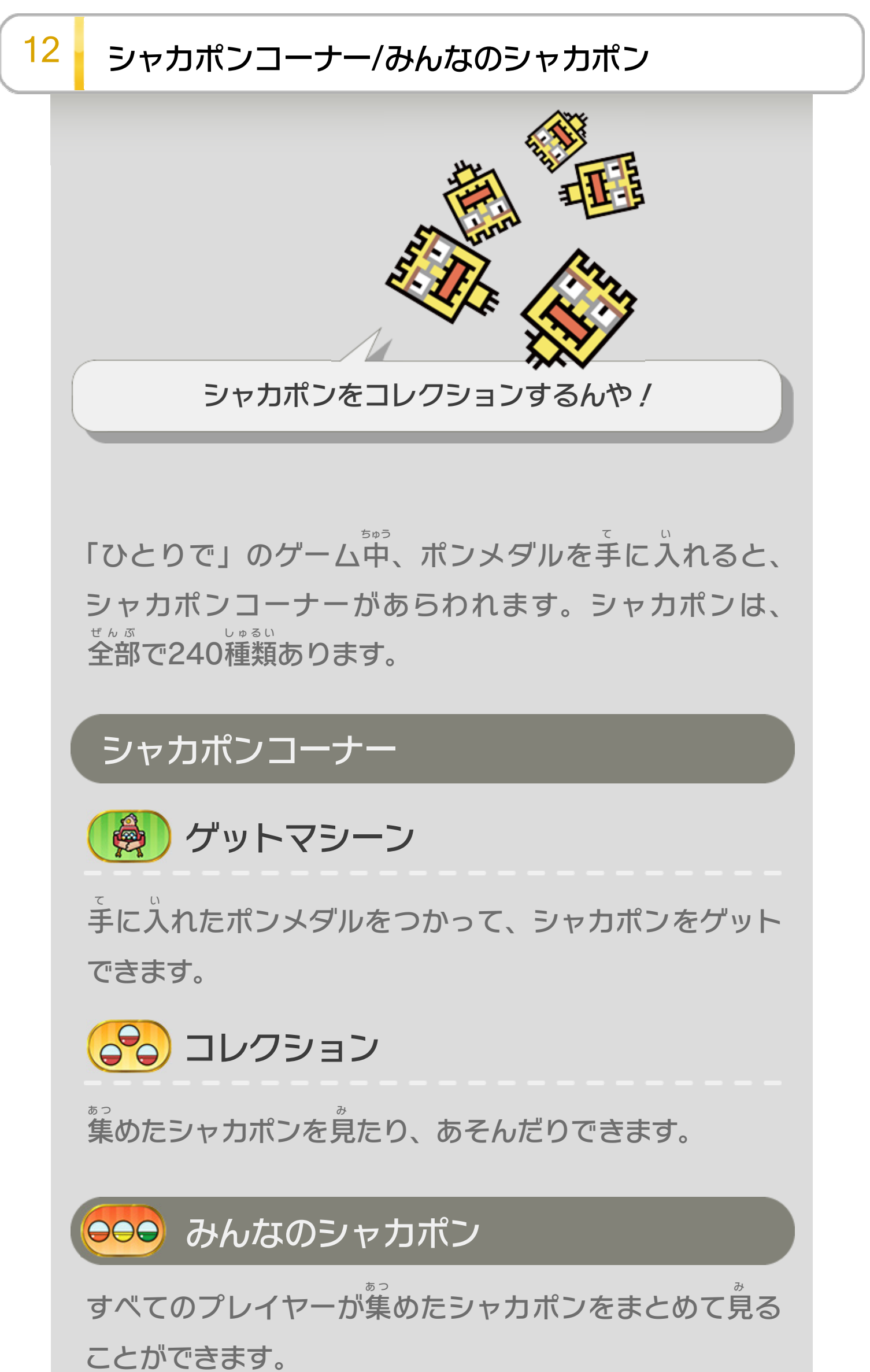

※ 「みんなのシャカポン」は、「ひとりで」のプレイヤー データが2 つ以上 あるときに選 べます。 ふた いじょう え ら

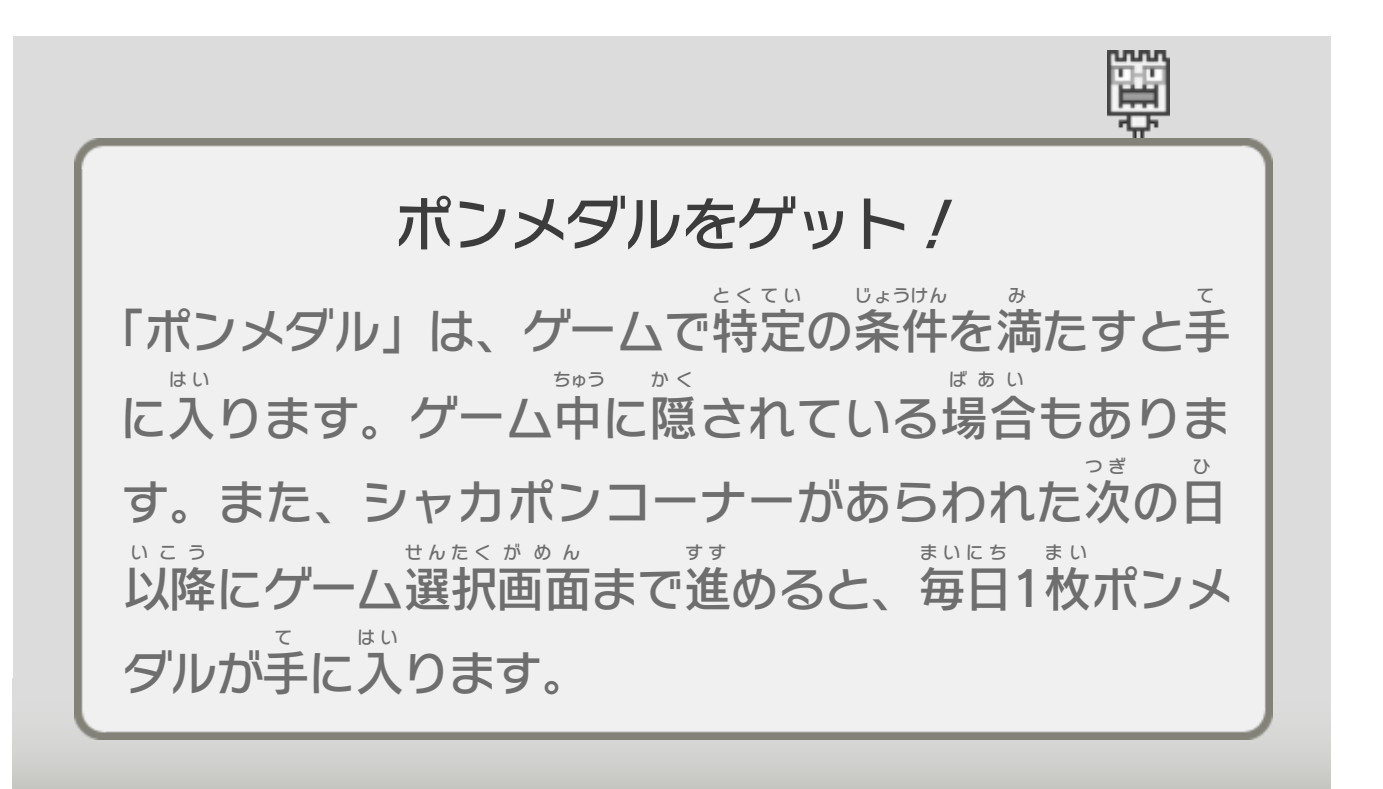

#### 重要

本品は著作権により保護されています。ソフトウェアや説明 書の無断複製や無断配布は法律で厳重に禁じられています。 違反は罰せられますのでご注意ください。なお、この警告は 著作権法上認められている私的使用を目的とする行為を制限 するものではありません。

本品は日本仕様のWii U本体でのみ使用可能です。法律で認 められている場合を除き、商業的使用は禁止されています。

Wii Uのロゴ・Wii Uは任天堂の商標です。 © 2013 Nintendo Codeveloped by INTELLIGENT SYSTEMS

本ソフトウェアでは、フォントワークス株式会社のフォントまた は同社のフォントを改変したフォントを使用しています。

本ソフトウェアではDynaFontを使用しています。DynaFontは、 DynaComware Taiwan Inc.の登録商標です。

本製品は、PUX株式会社の画像認識エンジン"FaceU®"を使用し ています。FaceUはパナソニック株式会社の登録商標です。

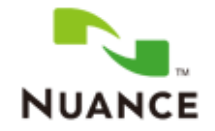

The Nuance logo is a trademark of Nuance Communications, Inc.

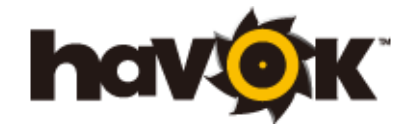

Havok software is © Copyright 1999- 2012 Havok.com, Inc. (or its Licensors). All Rights Reserved.

<span id="page-21-0"></span>

〒601-8501 京都市南区上鳥羽鉾立町11番地1

PHS、IP電話からは 075-662-9611 におかけください。

※ 電話番号はよく確かめて、お間違いのないようにお願い いたします。

※ 攻略情報についてはお答えをしておりません。

( 土、日、祝日、会社設定休日を除く ) 電話受付時間 / 月~金 9:00 ~ 17:00

( 日、祝日、会社設定休日を除く ) 電話受付時間 / 月~金 9:00 ~ 21:00  $\pm$  9:00 ~ 17:00

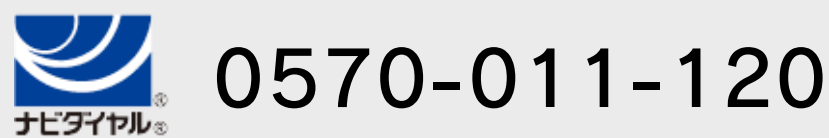

# <span id="page-22-0"></span>14 お問い合わせ先

商品・販売・取り扱いに関する お問い合わせ

お客様ご相談窓口

修理に関する お問い合わせ・送り先

任天堂サービスセンター

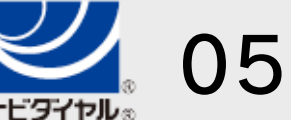

PHS、IP電話からは 0774-28-3133 におかけください。

※ 電話番号はよく確かめて、お間違いのないようにお願い いたします。

京都府宇治市小倉町神楽田56番地 任天堂サービスセンター 〒611-0042

## 任天堂株式会社

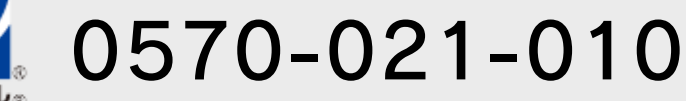